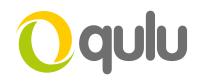

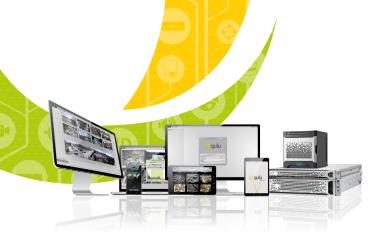

## **Bookmarks**

#### WHAT IS A BOOKMARK?

A Bookmark is a method of highlighting a segment of video for later recall.

Bookmarks always have the following information:

- Start/End Time
- Name
- Description
- Tags

Bookmarks can be created manually or can be generated as an Action in the Rules engine. Users can quickly search all Bookmarks in a System by pressing CTRL + B.

#### TO MANUALLY CREATE A BOOKMARK

- Right click on the Timeline and highlight the video segment you would like to Bookmark.
- Choose Add Bookmark
- Input the name, description, and tags for the bookmark.
- Press enter.

#### TO GENERATE BOOKMARKS VIA RULES

- Set up a rule for the target camera or device which will be used to trigger the Bookmark.
- Make sure to choose the Duration of the Bookmark and to add tags for fast search later.

#### Continued on next page

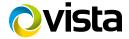

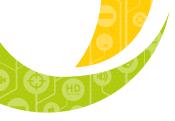

# 

### TO GENERATE BOOKMARKS VIA RULES (CONTINUED)

| O Alarm/Even | t Rules - Vista CCTV qulu Client |                         |                    |                       |                                                                                            |                  |                    | ? X      |  |
|--------------|----------------------------------|-------------------------|--------------------|-----------------------|--------------------------------------------------------------------------------------------|------------------|--------------------|----------|--|
| + Add        | - Delete                         |                         |                    |                       |                                                                                            | 5                | Event log 🗸 🔻      | Advanced |  |
| ах           |                                  |                         |                    |                       |                                                                                            |                  |                    | x        |  |
| # On         | Event                            | Source ->               | Action             |                       | Target                                                                                     |                  | Interval of Action |          |  |
| # 011<br>Ø   | On Device Disconnected           | <pre></pre>             | Send email         | 4                     | Send email to<br>admin <ucpgian< th=""><th>Every 6 hours</th><th></th><th></th></ucpgian<> | Every 6 hours    |                    |          |  |
| ø            | On Device Disconnected           | 🤝 <any device=""></any> | Show notification  | 4                     | All Users                                                                                  | Every 30 seconds | 3                  |          |  |
| * 🗹          | On Input Signal on Device start  | → AXISP8221             | Bookmark           |                       | VK2-1080XVRD                                                                               | N/A              |                    |          |  |
| ø            | On Input Signal on Device start  | AXISP8221               | Show text overlay  |                       | VK2-1080XIRPTZF                                                                            | N/A              |                    |          |  |
| ø            | On Input Signal on Device start  | 📣 AXISP8221             | Show notification  | 2                     | All Users                                                                                  | Instant          |                    |          |  |
| ø            | On Input Signal on Device start  | AXISP8221               | Show on Alarm Layo | out 🔻                 | VK2-3MPVRDIR                                                                               | Instant          |                    |          |  |
| ø            | On Input Signal on Device start  | AXISP8221               | Show on Alarm Layo | out 🔻                 | Source and 4                                                                               | Instant          |                    |          |  |
|              | Ev                               | ent                     |                    |                       |                                                                                            | Action           |                    |          |  |
| When         | Input Signal o                   | on Device               | 🖲 Starts 🕤         | Do                    |                                                                                            | Bookmark         |                    | •        |  |
| at 🛹         | AXISP8221                        |                         |                    | at 🔻 VK2-1080XVRDPTZF |                                                                                            |                  |                    |          |  |
| Input ID:    |                                  | Input 1                 | •                  | 🗵 Fixed dura          | ation: 5 🗘 sec                                                                             | onds             |                    |          |  |
|              |                                  |                         |                    |                       | Pre-recording: 1 = seconds                                                                 |                  |                    |          |  |
|              |                                  |                         |                    |                       | Post-recording: 0 seconds                                                                  |                  |                    |          |  |
|              |                                  |                         |                    | Tags:                 | axis. door, :                                                                              | sensor. input1   |                    |          |  |
| Sch          | nedule                           |                         |                    |                       |                                                                                            |                  |                    |          |  |
| n su         |                                  |                         |                    |                       |                                                                                            |                  |                    |          |  |
| Comments:    |                                  |                         |                    |                       |                                                                                            |                  |                    |          |  |
| Reset Defa   | ult Rules                        |                         |                    |                       |                                                                                            |                  | OK Apply           | Cancel   |  |

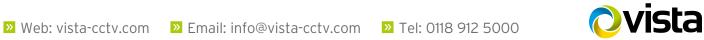